## How to upload pictures from phone onto the app.

Step one: Click on the correct assignment and go down to 'Your work'. Then click on

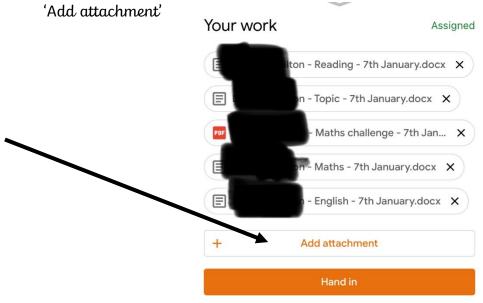

Step two: This pop up should appear. Click on 'Pick photo'

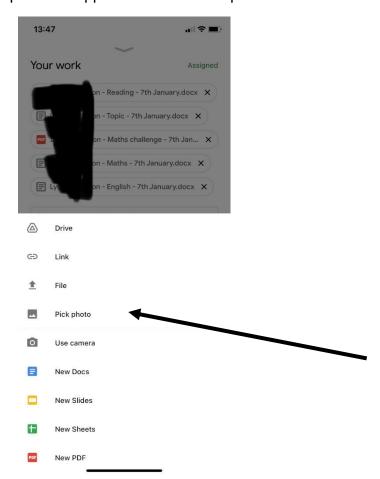

Step three: Click on the photo that you would like to upload.

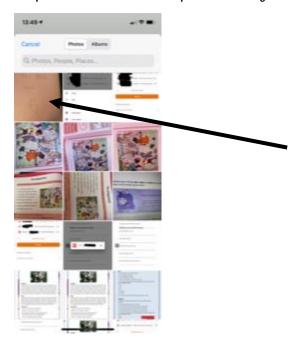

Step four: Once you have clicked on the picture it will appear in with the rest of your work.

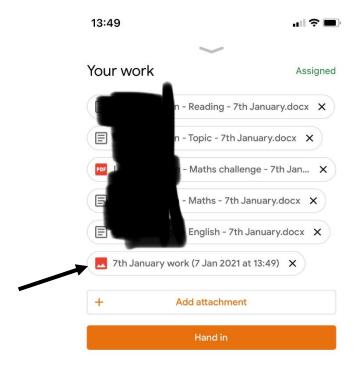